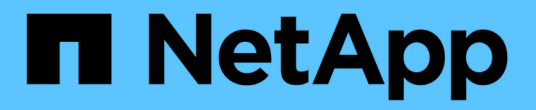

## 管理虛擬機器 ONTAP tools for VMware vSphere 10.1

NetApp June 21, 2024

This PDF was generated from https://docs.netapp.com/zh-tw/ontap-tools-vmware-vsphere-10/manage/migrate-virtual-machines.html on June 21, 2024. Always check docs.netapp.com for the latest.

# 目錄

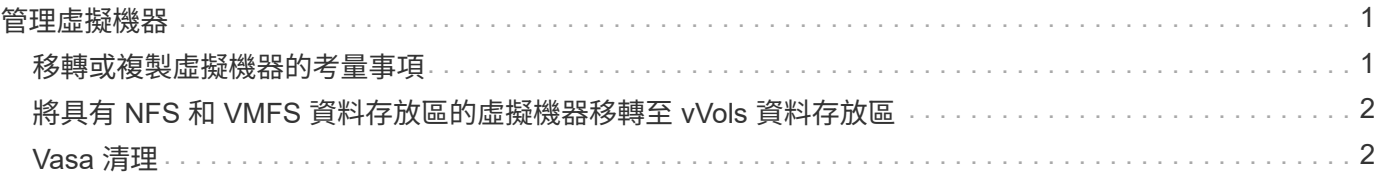

# <span id="page-2-0"></span>管理虛擬機器

### <span id="page-2-1"></span>移轉或複製虛擬機器的考量事項

移轉資料中心中的現有虛擬機器時、您應該瞭解一些考量事項。

### 移轉受保護的虛擬機器

您可以將受保護的虛擬機器移轉至:

- 在不同的ESXi主機中使用相同的vVols資料存放區
- 在同一ESXi主機上有不同的相容vVols資料存放區
- 不同ESXi主機中的不同相容vVols資料存放區

如果虛擬機器移轉至不同的 FlexVol Volume 、則個別的中繼資料檔案也會隨虛擬機器資訊一起更新。如果虛擬 機器移轉至不同的 ESXi 主機、但儲存設備相同、則基礎 FlexVol Volume 中繼資料檔案將不會修改。

### 複製受保護的虛擬機器

您可以將受保護的虛擬機器複製到下列項目:

• 使用複寫群組的同一個FlexVol 相同的Container

相同FlexVol 的實體磁碟區中繼資料檔案會以複製的虛擬機器詳細資料進行更新。

• 使用複寫群組的FlexVol 不同Sof Volume的相同容器

將複製的虛擬機器放置在其中的實體磁碟區、會以複製的虛擬機器詳細資料來更新中繼資料檔案。FlexVol

• 不同的Container或vVols資料存放區

將複製的虛擬機器放置在這個實體磁碟區、中繼資料檔案會更新虛擬機器詳細資料。FlexVol

VMware 目前不支援複製到 VM 範本的虛擬機器。

支援受保護虛擬機器的複製複本。

### 虛擬機器快照

目前僅支援不含記憶體的虛擬機器快照。如果虛擬機器具有快照與記憶體、則不會將虛擬機器視為保護。

您也無法保護具有記憶體 Snapshot 的未受保護虛擬機器。在此版本中、您應該先刪除記憶體快照、再啟用虛擬 機器保護。

## <span id="page-3-0"></span>將具有 **NFS** 和 **VMFS** 資料存放區的虛擬機器移轉至 **vVols** 資料 存放區

您可以將虛擬機器從 NFS 和 VMFS 資料存放區移轉至虛擬磁碟區( vVols )資料存放 區、以利用原則型 VM 管理和其他 vVols 功能。vVols資料存放區可讓您滿足不斷增加的工 作負載需求。

#### 您需要的是什麼

確保 VASA Provider 未在您計畫移轉的任何虛擬機器上執行。如果您將執行VASA Provider的虛擬機器移轉 至vVols資料存放區、則無法執行任何管理作業、包括啟動vVols資料存放區上的虛擬機器。

#### 關於此工作

當您從 NFS 和 VMFS 資料存放區移轉至 vVols 資料存放區時、 vCenter Server 會使用 vStorage API 進行陣列 整合( VAAI )、從 VMFS 資料存放區移除資料、而非從 NFS VMDK 檔案移除資料。VAAI通常會卸載、減少主 機上的負載。

### 步驟

- 1. 在您要移轉的虛擬機器上按一下滑鼠右鍵、然後按一下\*移轉\*。
- 2. 選擇\*變更僅儲存設備\*、然後按一下\*下一步\*。
- 3. 選取符合您要移轉之資料存放區功能的虛擬磁碟格式、 VM 儲存原則和 vVol 資料存放區、然後按一下 \* 下 一步 \* 。
- 4. 檢閱設定、然後按一下「完成」。

### <span id="page-3-1"></span>**Vasa** 清理

使用本節中的步驟執行 VASA 清理。

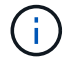

建議您在執行 VASA 清理之前、先移除任何 VVols 資料存放區。

步驟

- 1. 移至 https://OTV\_IP:8143/Register.html 以取消登錄外掛程式
- 2. 確認 vCenter Server 上不再提供外掛程式。
- 3. 關閉適用於 VMware vSphere VM 的 ONTAP 工具
- 4. 刪除適用於 VMware vSphere VM 的 ONTAP 工具

### 版權資訊

Copyright © 2024 NetApp, Inc. 版權所有。台灣印製。非經版權所有人事先書面同意,不得將本受版權保護文件 的任何部分以任何形式或任何方法(圖形、電子或機械)重製,包括影印、錄影、錄音或儲存至電子檢索系統 中。

由 NetApp 版權資料衍伸之軟體必須遵守下列授權和免責聲明:

此軟體以 NETAPP「原樣」提供,不含任何明示或暗示的擔保,包括但不限於有關適售性或特定目的適用性之 擔保,特此聲明。於任何情況下,就任何已造成或基於任何理論上責任之直接性、間接性、附隨性、特殊性、懲 罰性或衍生性損害(包括但不限於替代商品或服務之採購;使用、資料或利潤上的損失;或企業營運中斷),無 論是在使用此軟體時以任何方式所產生的契約、嚴格責任或侵權行為(包括疏忽或其他)等方面,NetApp 概不 負責,即使已被告知有前述損害存在之可能性亦然。

NetApp 保留隨時變更本文所述之任何產品的權利,恕不另行通知。NetApp 不承擔因使用本文所述之產品而產 生的責任或義務,除非明確經過 NetApp 書面同意。使用或購買此產品並不會在依據任何專利權、商標權或任何 其他 NetApp 智慧財產權的情況下轉讓授權。

本手冊所述之產品受到一項(含)以上的美國專利、國外專利或申請中專利所保障。

有限權利說明:政府機關的使用、複製或公開揭露須受 DFARS 252.227-7013(2014 年 2 月)和 FAR 52.227-19(2007 年 12 月)中的「技術資料權利 - 非商業項目」條款 (b)(3) 小段所述之限制。

此處所含屬於商業產品和 / 或商業服務(如 FAR 2.101 所定義)的資料均為 NetApp, Inc. 所有。根據本協議提 供的所有 NetApp 技術資料和電腦軟體皆屬於商業性質,並且完全由私人出資開發。 美國政府對於該資料具有 非專屬、非轉讓、非轉授權、全球性、有限且不可撤銷的使用權限,僅限於美國政府為傳輸此資料所訂合約所允 許之範圍,並基於履行該合約之目的方可使用。除非本文另有規定,否則未經 NetApp Inc. 事前書面許可,不得 逕行使用、揭露、重製、修改、履行或展示該資料。美國政府授予國防部之許可權利,僅適用於 DFARS 條款 252.227-7015(b) (2014年2月) 所述權利。

商標資訊

NETAPP、NETAPP 標誌及 <http://www.netapp.com/TM> 所列之標章均為 NetApp, Inc. 的商標。文中所涉及的所 有其他公司或產品名稱,均為其各自所有者的商標,不得侵犯。